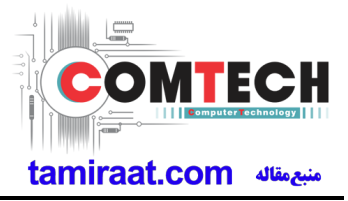

N/A (Not support any RF Band without BT/WiFi/GPS)

Confidential and proprietary-the contents in this service guide subject to change without prior notice. Distribution, transmission, or infringement of any content or data from this document without Samsung's written authorization is strictly prohibited.

# **3. Operation Instruction and Installation**

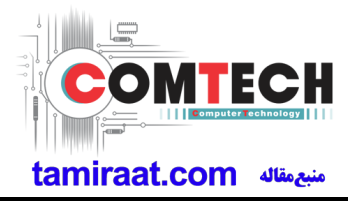

## **Main Function**

- Only WiFI Model
- Android OS: Kitkat 4.4.2
- Marvell PXA1044 (1.2 Ghz)
- 1.5 Gbit RAM + 8GB eMMC
- 2MP Main CAM + 1.3 MP Sub CAM
- 7" 1280X800 WXGA LCD
- A-GPS / BT v3.1 / USB v2.0 / WiFi (802.11 a/b/g/n)
- 4000 mAh Battery
- Sensors: Accelerometer
- Additional :
- TouchWiz 4.0 UX
- Samsung Hub Music/Video/Readers/Game Hub
- Wi-Fi Direct

Confidential and proprietary-the contents in this service guide subject to change without prior notice. Distribution, transmission, or infringement of any content or data from this document without Samsung's written authorization is strictly prohibited.

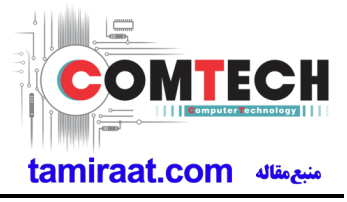

#### **Reference Abbreviate**

- ― **AAC**: Advanced Audio Coding.
- ― **AVC** : Advanced Video Coding.
- ― **BER** : Bit Error Rate
- ― **BPSK**: Binary Phase Shift Keying
- ― **CA** : Conditional Access
- ― **CDM** : Code Division Multiplexing
- ― **C/I** : Carrier to Interference
- ― **DMB** : Digital Multimedia Broadcasting
- ― **EN :** European Standard
- ― **ES :** Elementary Stream
- ― **ETSI**: European Telecommunications Standards Institute
- ― **MPEG**: Moving Picture Experts Group
- ― **PN** : Pseudo-random Noise
- ― **PS** : Pilot Symbol
- ― **QPSK**: Quadrature Phase Shift Keying
- ― **RS** : Reed-Solomon
- ― **SI** : Service Information
- ― **TDM** : Time Division Multiplexing
- ― **TS :** Transport Stream

# **1. Safety Precautions**

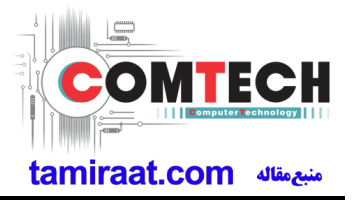

### **1-1. Repair Precaution**

Before attempting any repair or detailed tuning, shield the device from RF noise or static electricity discharges.

Use only demagnetized tools that are specifically designed for small electronic repairs, as most electronic parts are sensitive to electromagnetic forces.

Use only high quality screwdrivers when servicing products. Low quality screwdrivers can easily damage the heads of screws.

Use only conductor wire of the properly gauge and insulation for low resistance, because of the low margin of error of most testing equipment. We recommend 22-gauge twisted copper wire.

Hand-soldering is not recommended, because printed circuit boards (PCBs) can be easily damaged, even with relatively low heat. Never use a soldering iron with a power rating of more than 100 watts and use only lead-free solder with a melting point below 250°C (482°F).

Prior to disassembling the battery charger for repair, ensure that the AC power is disconnected. Always use the replacement parts that are registered in the SEC system. Third-party replac ement parts may not function properly.

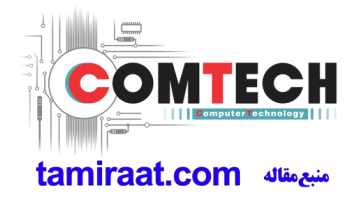

## **1-2. ESD(Electrostatically Sensitive Devices) Precaution**

Many semiconductors and ESDs in electronic devices are particularly sensitive to static discha rge and can be easily damaged by it. We recommend protecting these components with cond uctive anti-static bags when you store or transport them.

Always use an anti-static strap or wristband and remove electrostatic buildup or dissipate static electricity from your body before repairing ESDs.

Ensure that soldering irons have AC adapter with ground wires and that the ground wires are properly connected.

Use only desoldering tools with plastic tips to prevent static discharge.

Properly shield the work environment from accidental electrostatic discharge before opening packages containing ESDs.

The potential for static electricity discharge may be increased in low humidity environments, such as air-conditioned rooms. Increase the airflow to the working area to decrease the chance of accidental static electricity discharges.

# **6. Level 1 Repair**

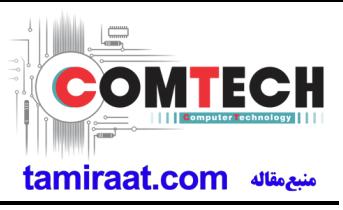

### 6-1. S/W installation

6-1-1. Required items in order to install S/W

- Installation program: Downloader Program (**Odin3 v3.09.exe**)
- SM-T230 TABLET
- Data Cable
- JIG BOX (GH99-36900B)
- JIG Cable (GH81-10637A)
- Adapter (GH44-02444A)
- Serial Cable
- Mobile device specific S/W: Binary files

### ※ **Settings**

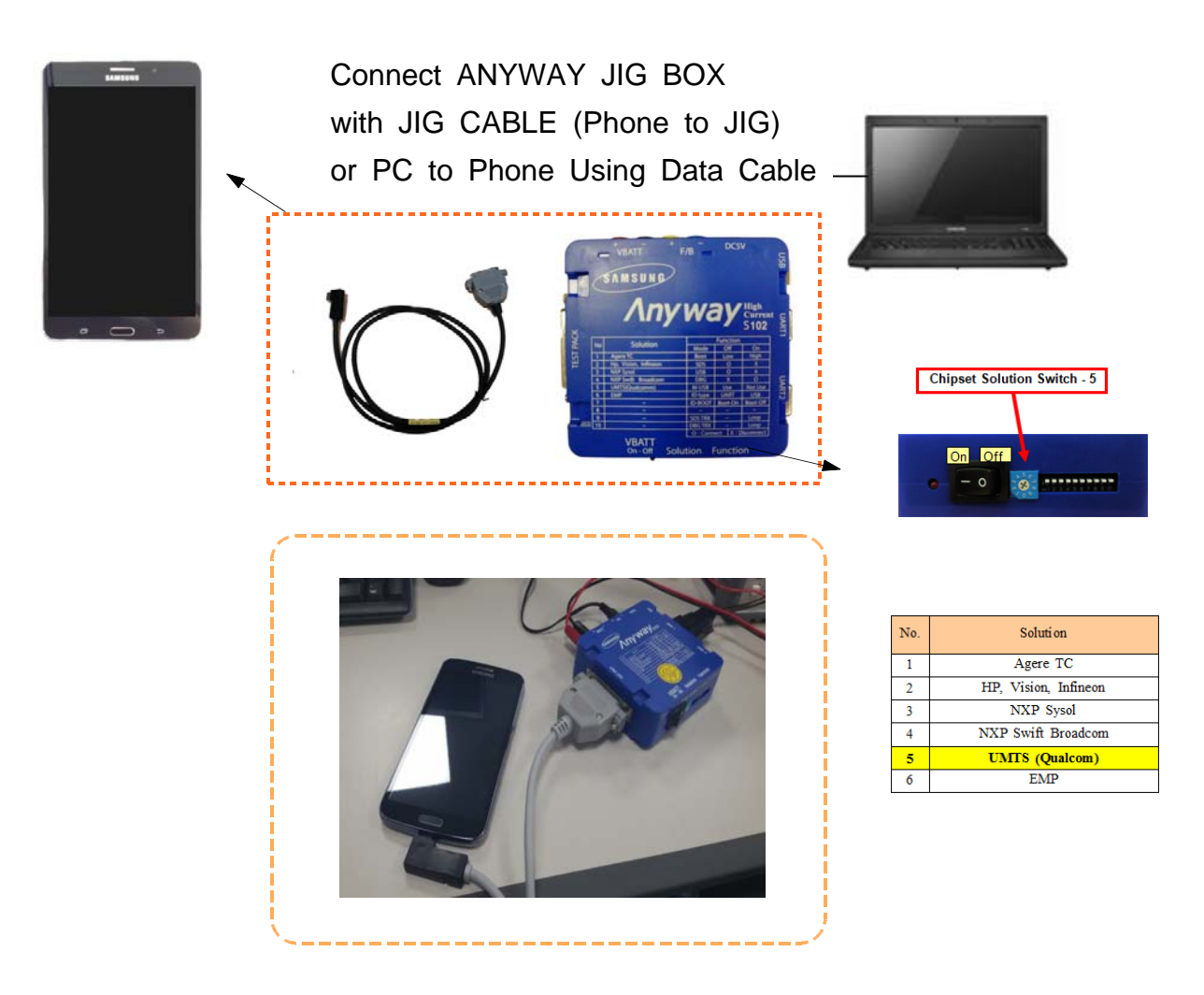

Confidential and proprietary-the contents in this service guide subject to change without prior notice. Distribution, transmission, or infringement of any content or data from this document without Samsung's written authorization is strictly prohibited.

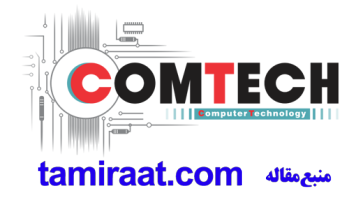

- 6-1-2. S/W Installation Program (Downloader program)
	- Open up the S/W Installation Program by executing the "Odin3 v3.09.exe" ("odin3.ini" file should be in the same folder with odin3 v3.09.exe)

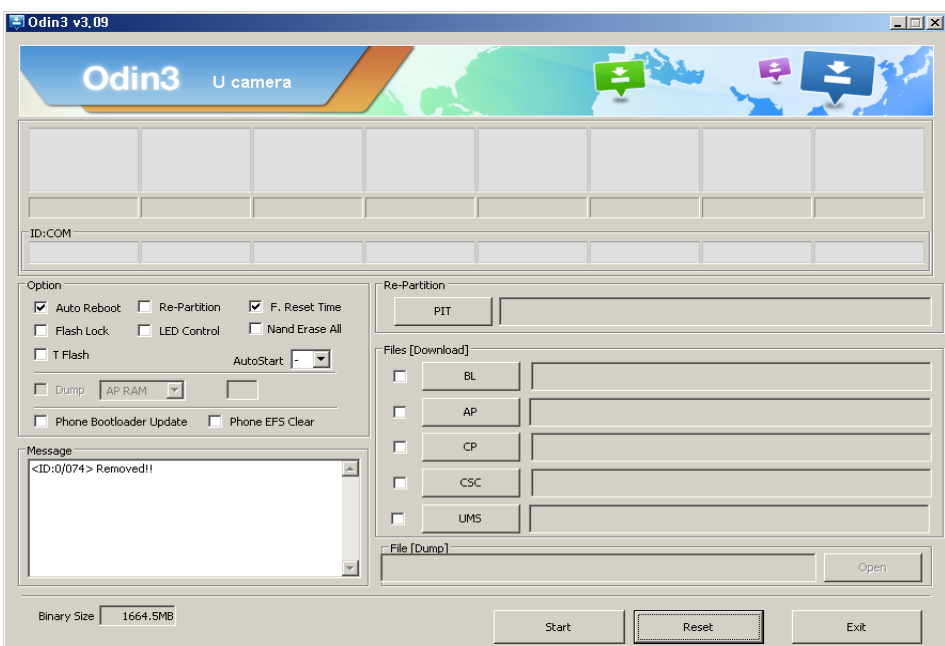

- **1**. Enable the check mark by click on the following options,
	- Check Auto Reboot and F. Reset Time
	- Check BL, AP, CP, and CSC Files

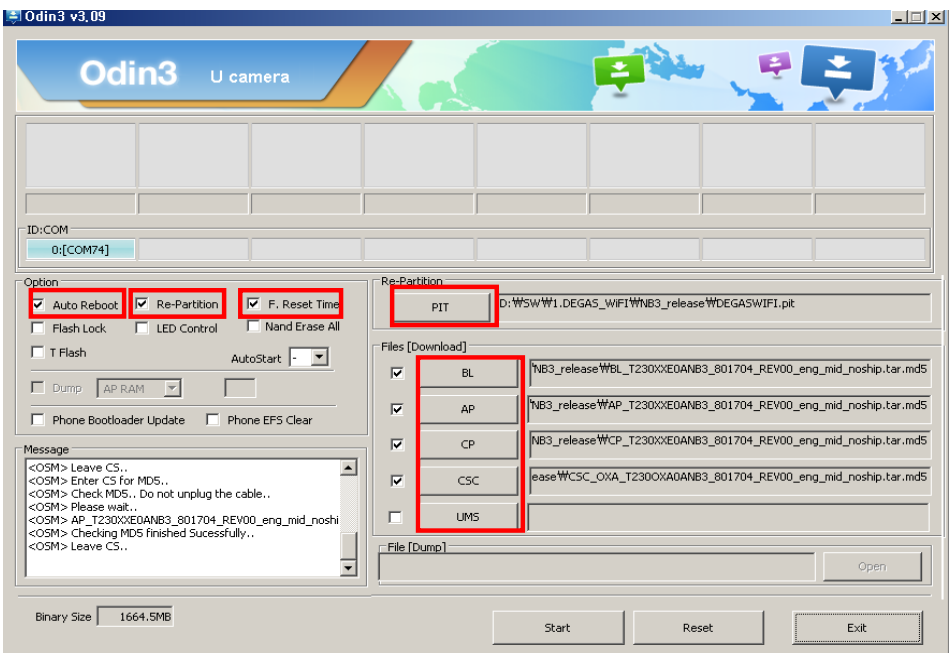

Distribution, transmission, or infringement of any content or data from this document without Samsung's written authorization is strictly prohibited. Confidential and proprietary-the contents in this service guide subject to change without prior notice.

Level 1 Repair

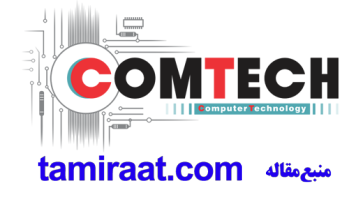

**2**. Enter into Download Mode

1. Press Volume Down button, OK button, and ON/OFF Button simultaneously.

2. After confirm the warning message, Volume UP button press to enter download mode.

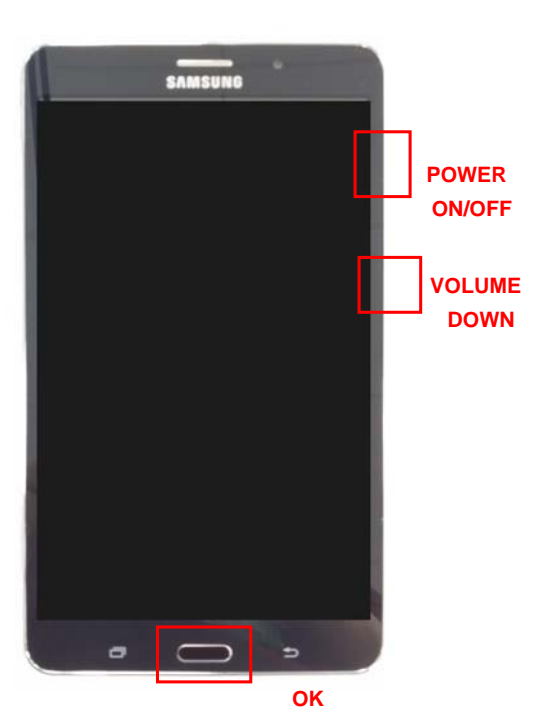

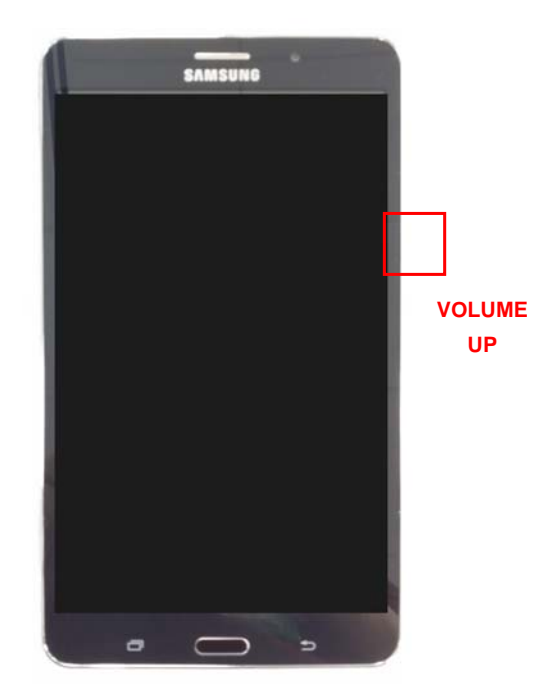

**3**. Connect the device to PC via Data Cable. Make sure that the one of communication port [ID:COM] box is pop-up. The device is now connected with the PC and ready to download the binary file into the device.

**4**. Start downloading binary file into the device by clicking Start Button on the screen. the green colored "PASS!" sign will appear on the upper-left box if the binary file has been successfully downloaded into the device.

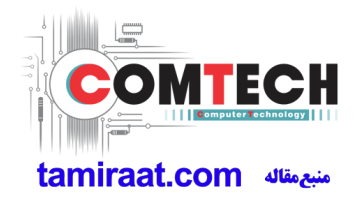

**5.** Disconnect the device from the Data cable.

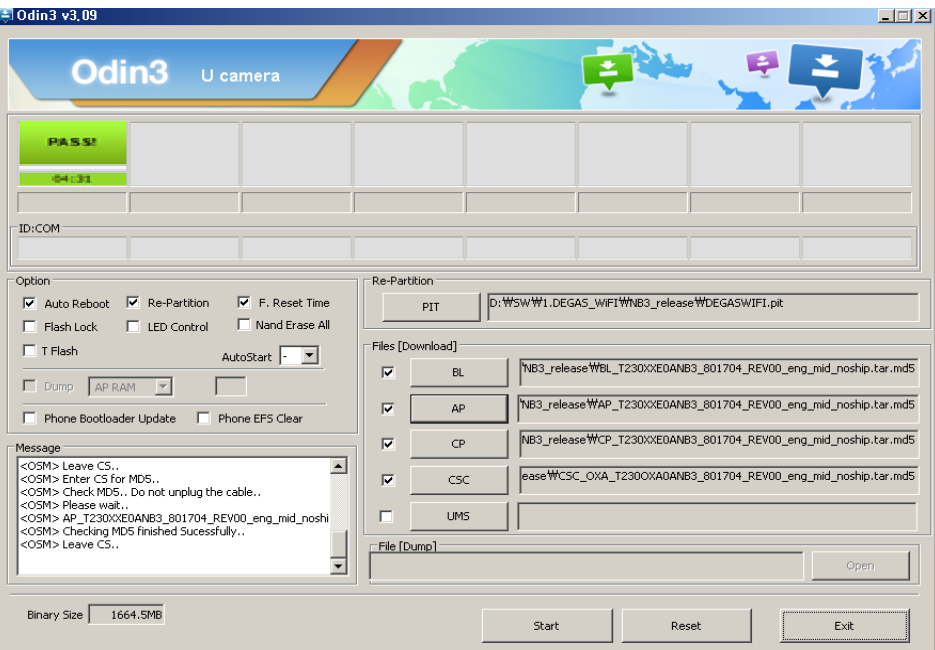

**6**. Once the device boots up, you can check the version of the binary file or name by pressing the following code in sequence; **\*#1234#**

Full Reset : **Apps > Settings > Backup and reset > Factory data reset**

Distribution, transmission, or infringement of any content or data from this document without Samsung's written authorization is strictly prohibited. Confidential and proprietary-the contents in this service guide subject to change without prior notice.